# Изменения в платформе Mobile SMARTS 3.0.35.46402 и 3.0.46.46403

Последние изменения: 2024-03-26

# Horoe

### Для разработчиков

- Расширен функционал коллективных документов: добавлена поддержка операций, полностью исполняемых на сервере.

В случае вызова такой операции при работе с коллективным документом, вся операция полностью выполняется на сервере. Это позволяет разрабатывать более быстрые алгоритмы для коллективных операций, а также обеспечивать правильность для случаев, когда алгоритм изменения документа подразумевает более одного действия.

- Добавлена возможность работать в режиме отладки не только с клиентом для ПК, но и с Android-клиентом.

- Добавлена новая предопределенная операция «При авторизации в системе», которая позволяет полностью реализовать свой собственный алгоритм авторизации в платформе, например, производить авторизацию с помощью вызовов во внешнюю учетную систему.

- В панели управления появилась функция автодополнения при наборе кода, что должно существенно упростить процесс разработки и модификации конфигураций.

- Добавлен формат «mx» для форматирования строк, обрезающий строку с троеточием внутри (например, {"ABCDEFGHI»: M8} = ABC...HI). Подробнее читайте в статье «Форматы вывода».

- Улучшено окно быстрой отладки: в нем появилась функция отображения коротких имён типов данных, а также добавлено запоминание размера окна.

#### Для внедренцев и администраторов

- При создании на ПК первой базы конкретного продукта, например, «Магазина 15», база создается

с фиксированным «упрощенным» идентификатором, например, «rtl15».

- В «Администрировании сервера» был переработан раздел конфигурирования базы Mobile SMARTS.

#### Обмен сервера с клиентами

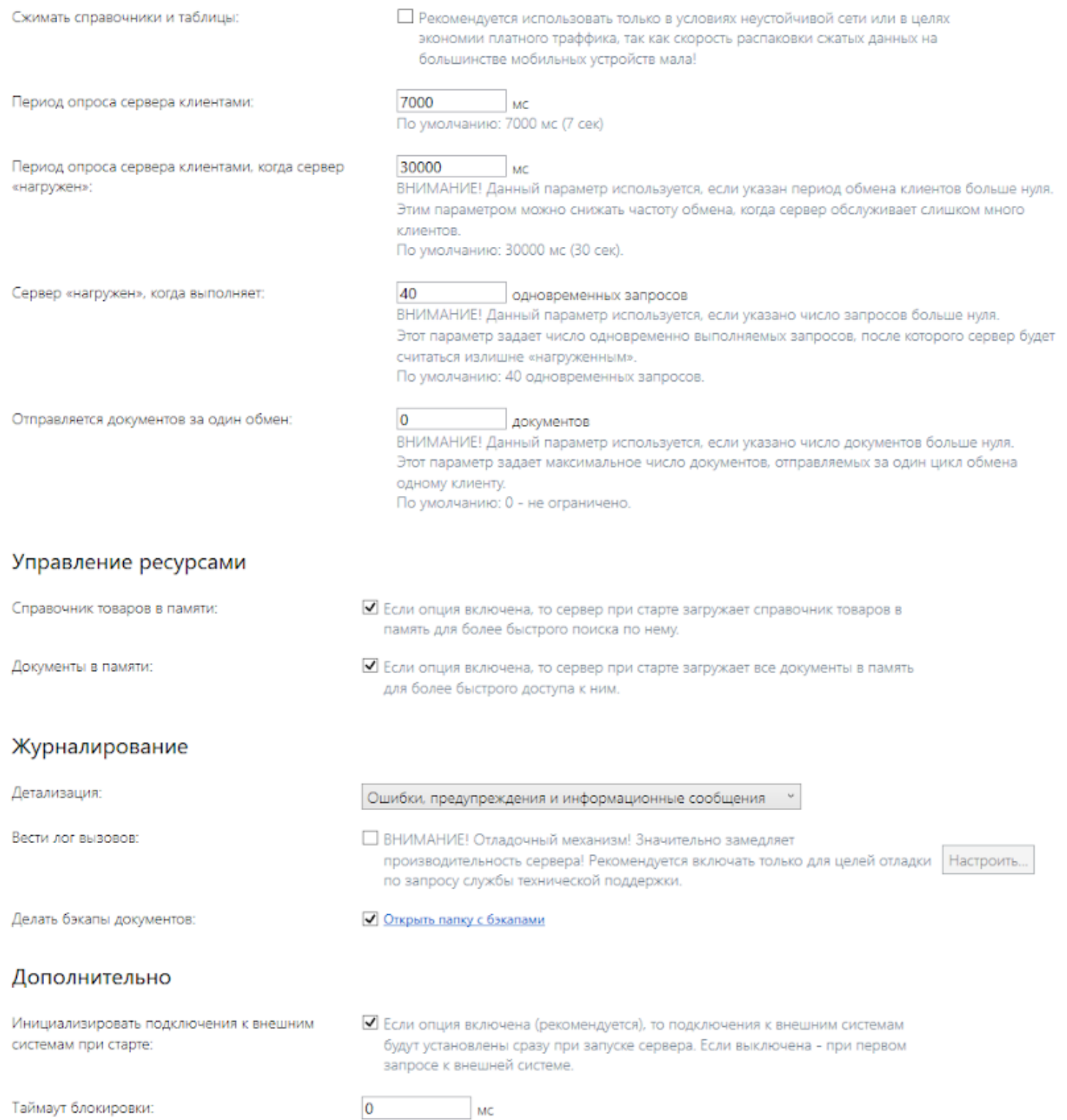

Раздел «Обмен сервера с клиентами» позволяет настроить ряд параметров обмена сервера и мобильных клиентов с целью оптимизации нагрузки на сервер для большого числа одновременно работающих мобильных устройств. Подробнее читайте в статье «Настройка параметров обмена сервера с клиентским [приложением».](https://www.cleverence.ru/support/50559/)

Раздел «Журналирование» содержит настройки ведения логов, бэкапов документов, и фиксации обращений к серверу. Подробнее читайте в статье «Настройка [логирования,](https://www.cleverence.ru/support/50560/) бэкапа и журнала вызовов на сервере».

- Добавлена возможность установки Android-клиента на мобильное устройство прямо с ПК из программы установки клиента, как это делается для Windows CE-терминалов.

- При подключении базы из папки путь автоматически подставляется в окно, если он был в буфере обмена.

# Улучшения

- Исправления в REST API по быстродействию и поддержке группового изменения данных через REST запросы.
- Повышение скорости выгрузки на сервер дополнительных таблиц.
- Улучшение механизма сброса зависших соединений и переподключения к 1С.
- Улучшен генератор тестовых документов в панели управления.
- Убрано сжатие реляционных таблиц при передаче на мобильное устройство, так как формат sqlite практически не сжимается и эта операция только снижает скорость обмена.
- Добавлена история поиска в панели управления.
- Добавлена возможность работать со справочником товаров и документами без загрузки их в память сервером.

**BETA функциональность! Работоспособность во всех режимах не гарантируется!**

# Исправления ошибок

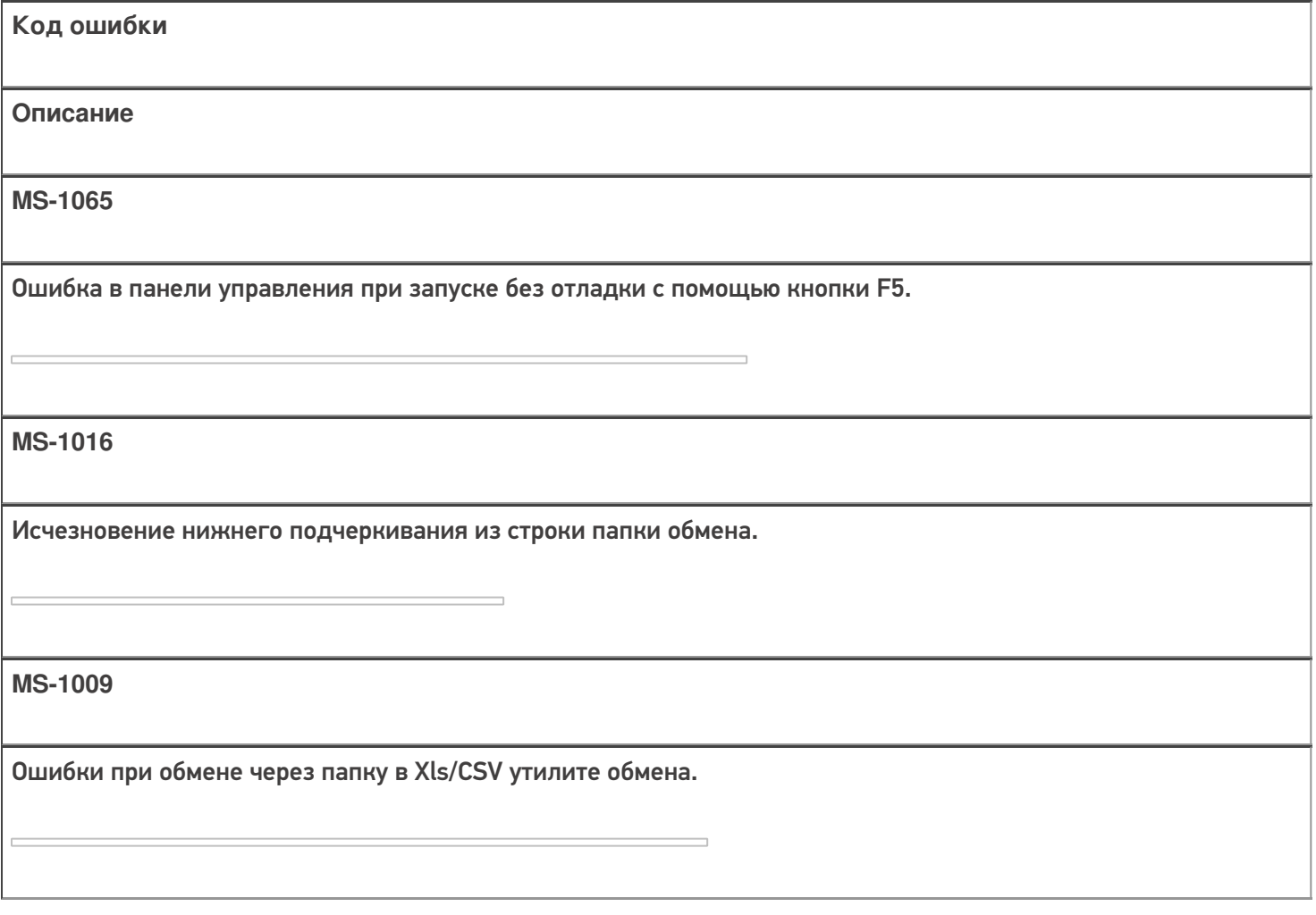

#### **MS-952**

При удаленном подключении к базе Mobile SMARTS, расположенной на другом ПК, отсутствовал QR-код базы.

#### **MS-939**

На терминалах, работающих на ОС Windows CE, не использовался файл стиля «global.css» и «global.cf.css», лежащий в базе.

**MS-933**

Не обновлялась таблица ячеек в главном меню клиентского приложения, для её появления требовался перезапуск.

**MS-930**

Ошибка при вызове справки в панели управления Mobile SMARTS.

**MS-915**

Проблемы при работе коннектора к 1С на Windows Server 2012.

**MS-908**

При попытке вызвать интерфейс поиска в панели управления Mobile SMARTS появляется ошибка.

**MS-903**

При установке флага в пункте «Признаки» в настройках панели управления Mobile SMARTS происходило аварийное завершение работы приложения.

**MS-893**

Дублировалась отправка данных авторизации на Win-клиенте.

#### **MS-877**

Не распознавался ШК весового товара по сложному шаблону при работе со справочником на ТСД (без связи с сервером).

#### **MS-868**

Не отключался поиск номенклатуры во внешней системе.

#### **MS-860**

Сохранение конфигурации в Win-клиенте нарушало процесс обмена с сервером.

#### **MS-854**

Ошибка авторизации панели управления (не показывается диалог для авторизации).

#### **MS-853**

Остановка службы при обращении к web-странице службы.

**MS-851**

Ошибка «Классу отказано в доступе» в 64-разрядной 1С.

#### **MS-836**

Ошибка «Отказано в доступе» при добавление базы на платформе .NET 3.5.

**MS-832**

Медленный файловый обмен с ТСД из-за проблем с инициализацией Центра устройств.

#### **MS-816**

При обмене файлами Xls/CSV не использовался общий шаблон для документов при выгрузке на сервер.

**MS-811**

На Windows CE устройствах происходила потеря или замена адреса базы при диагностике сети.

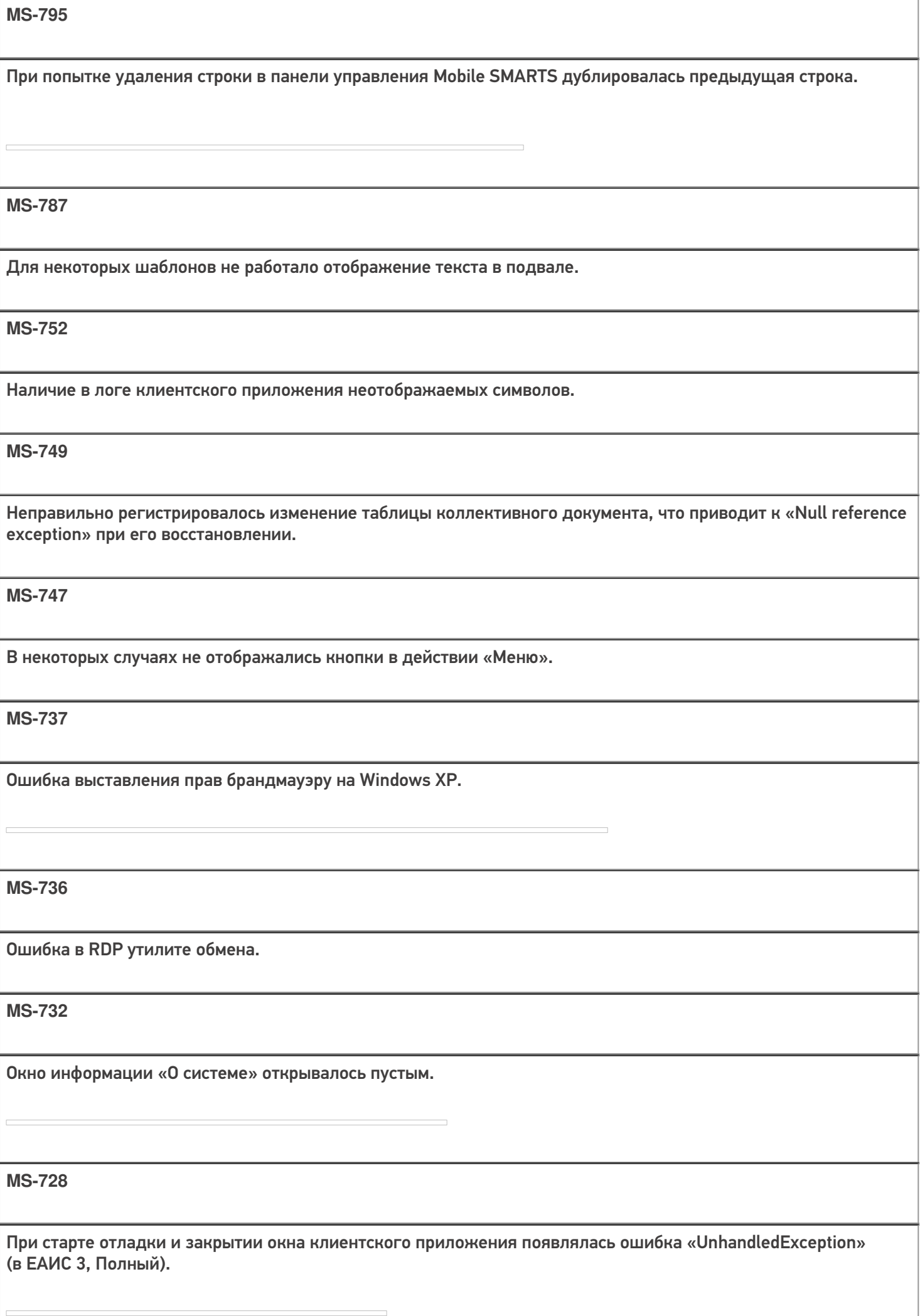

**MS-726**

Некорректное отображение клиентского приложения во время «Старт-Стоп-Старт» отладки.

**MS-722**

Невозможно сменить поле в документе через панель управления Mobile SMARTS.

**MS-716**

Включение отладчика с клиентом для ПК нарушал порядок расположения окошек конфигурации.

**MS-714**

Ошибка «Windows.SecurityCenter.WscDataProtection» при установке дистрибутива платформы Mobile SMARTS.

**MS-705**

Неверное слияние упаковок при выгрузке данных из 1С через TerminalConnector.

**MS-687**

Установщик не создавал сертификат ssl, при этом оставляя галку https.

**MS-685**

На Motorola MС319Z не работаk RFID-поиск по TagId.

**MS-677**

Ошибка при смене порта базы в администрировании сервера.

**MS-672**

Проблема обновления баз «Mobile SMARTS: ЕГАИС 3, Базовый» на ряде ПК.

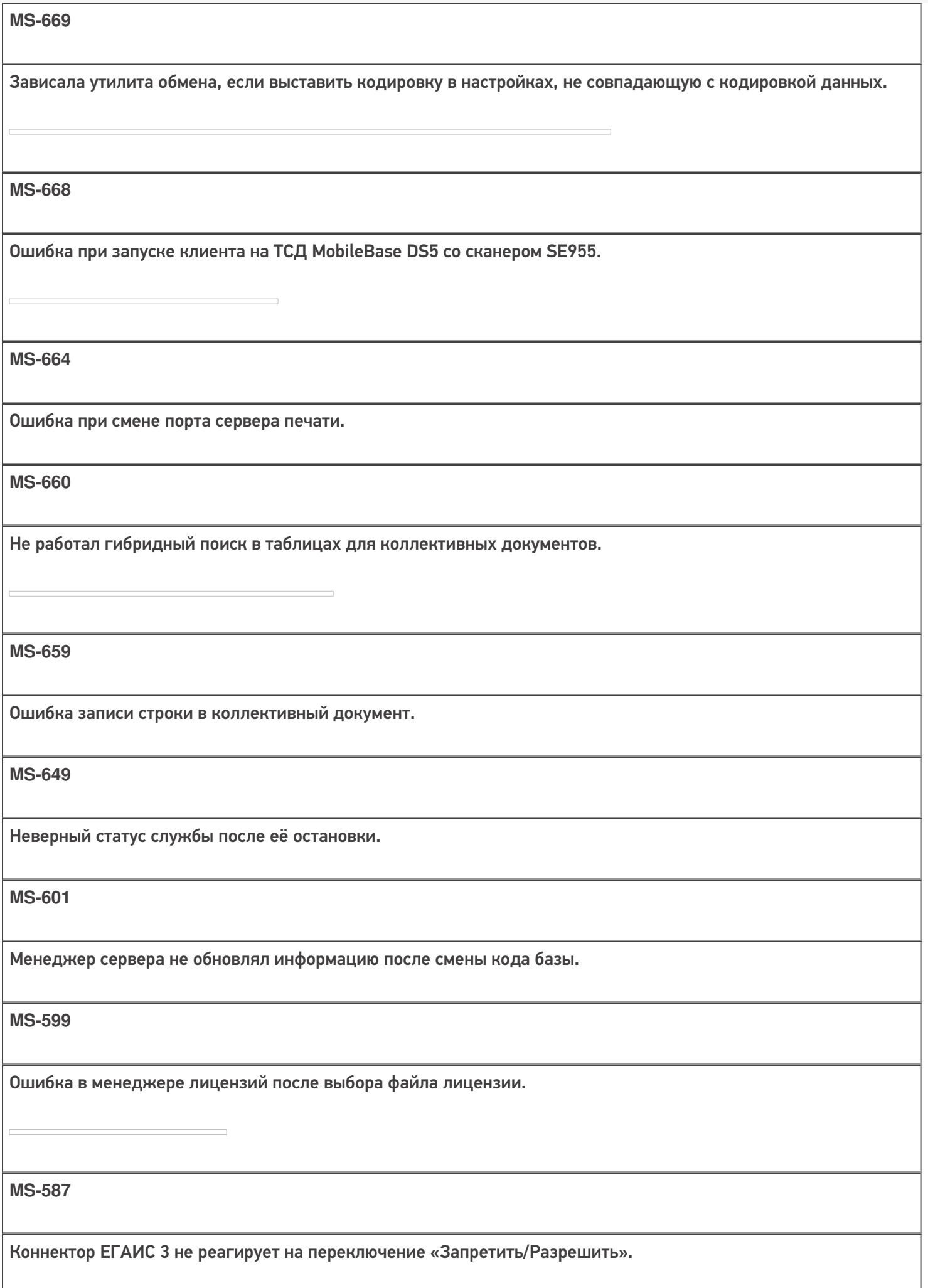

## Не нашли что искали?

**••** Задать вопрос в техническую поддержку